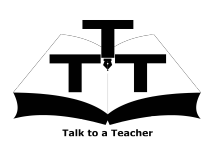

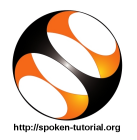

# 1 The procedure to install Python on Ubuntu Linux OS

- 1. To follow the installation procedure, you need to be connected to the internet.
- 2. You must have Synaptic Package Manager installed on your machine.
- 3. If not installed, please install Synaptic Package Manager using Ubuntu Software Center.

### 1.1 The procedure to install Python

- 1. On Ubuntu 10.04 Click on System >> Administration >> Synaptic Package Manager.
- 2. On Ubuntu 11.04 and higher,
	- (a) Press the Window key on your keyboard to open DashHome.
	- (b) Type Synaptic Package Manager.
	- (c) Click on the Synaptic Package Manager option.
- 3. Enter your password.
- 4. Click on OK.
- 5. In the search box type Python.
- 6. Click on the python check box and click on Mark for Installation.
- 7. Click on Mark.
- 8. Then clear the search box and type ipython.
- 9. Click on the ipython check box and click on Mark for Installation.
- 10. Click on Mark.
- 11. Again clear the search box and type python-numpy.
- 12. Click on the python-numpy check box and click on Mark for Installation.
- 13. Click on Mark.
- 14. Again clear the search box and type python-matplotlib.
- 15. Click on the python-matplotlib check box and click on Mark for Installation.
- 16. Click on Mark.
- 17. Finally, click on Apply.
- 18. Again, click Apply for installation.
- 19. The installation will take a few minutes depending on your internet speed.

#### 1.2 The procedure to check Python installation

- 1. Open the terminal by pressing  $Ctrl + Alt + T$  keys together.
- 2. Now in the terminal type ipython and hit Enter.
- 3. This will open the ipython console.
- 4. To exit from ipython console, type quit.
- 5. This will bring you back to the terminal.

## 2 The procedure to install Python on Windows OS

```
1. Please download the executable files from the given links
a) python-2.7
http://www.python.org/ftp/python/2.7.5/python-2.7.5.msi
b) ipython-0.10
https://pypi.python.org/packages/2.6/i/ipython/ipython-0.10.win32-setup.exe
c) numpy-1.7https://pypi.python.org/packages/2.7/n/numpy/numpy-1.7.1.win32-py2.7.exe
d) matplotlib-1.2
https://github.com/downloads/matplotlib/matplotlib/matplotlib-1.2.0.win32-py2.
7.exe
```
- 2. Please install these files in the above mentioned order.
- 3. Double-click on the files and follow all the instructions to install the packages.
- 4. If you have any problem in installing on Windows OS, kindly mail us at :<contact@spoken-tutorial.org>

#### 2.1 The procedure to check Python installation

- 1. To check all the packages installed on your machine, click on Start>>All Programs.
- 2. Check whether "ipython" folder is available.
- 3. Also ensure that the "ipython" folder contains "ipython, pylab" and "scipy".
- 4. If not, kindly re-install the missing packages.